# WISEdash Navigation Beginner

**Curtis Maples** 

WISEdash Developer

March 9-10, 2023

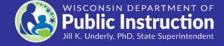

### **Agenda**

#### Demo

- Menu System What do the major areas mean
- Card Tools and Favorites
- About the Data and Helpdesk Ticket
- Presentation Slide
  - Drill to Student Detail and Profile
  - Student Search

#### **Student Detail**

 Click on a portion of the graph to get a detail list of students that fit that criteria.

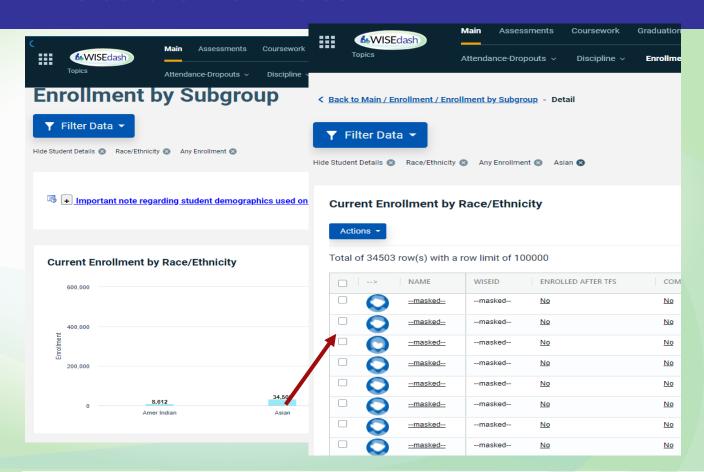

#### **Student Profile: screenshots**

- Click on a student in the student detail to get to the student profile.
- The student profile contains everything related to the academic history of that student.

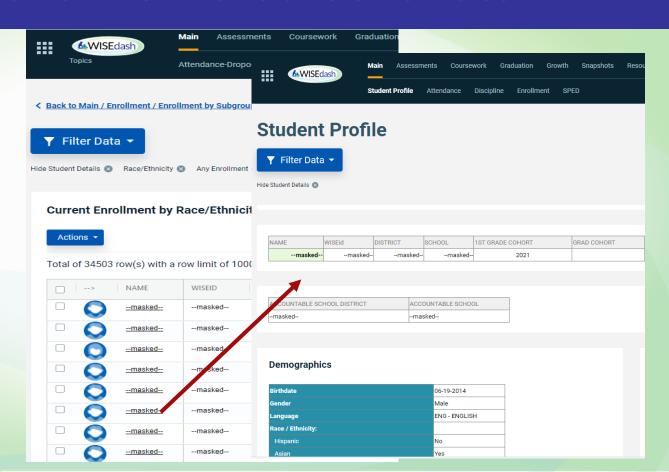

#### **Student Profile**

- You can only see the student profile if you were given access by your district administrator to view student detail.
- AND, your school/district is the K12 institution the student either attended or was accountable to.

#### **Student Search: filter**

- Student search found under Tools -> Student Search
- Search by a number of filters but most popular by Name or WISEid
- Find current students and past students that either has last attended your district or was last accountable to your district.

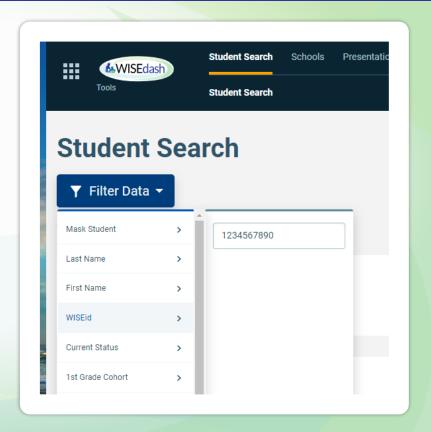

#### **Student Search**

- A student list matching search criteria is displayed similar to the drill-down detailed screen shown.
- Similar to the metric detail, use this screen to create cohorts or drill down to the student's student profile.

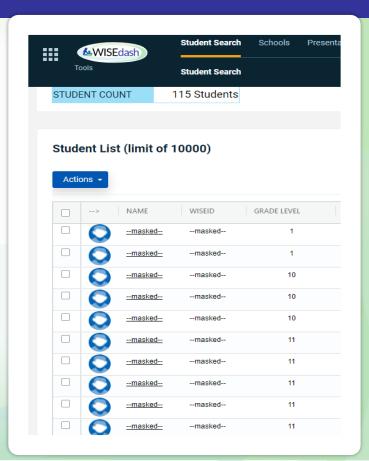

## Questions

???